## NOTE: KARTING ACTIVITY CONTROLLERS

## YOU MUST ACTIVATE YOUR SESSION PRIOR TO ANY ON TRACK ACTIVITY

- Login to **KOMP** by using the Karting Australia App or going to portal.karting.net.au
- Select **Applications**
- **3** Select **Social Karting Activity**
- acting as KAC
- Select **Club** where you will be

- **5** Complete details required
- Submit
- Before you start your session, or any karts enter the circuit, as a KAC, you must complete the **Track Safety** Check.

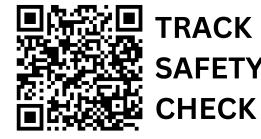

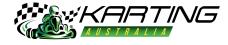